**TUTORIAL Transfere** gov.br **MÓDULO FUNDO A FUNDO – COMPLEMENTAÇÃO DO PLANO DE AÇÃO – ALDIR BLANCDepartamento de Transferências e Parcerias da União Secretaria de Gestão e Inovação MINISTÉRIO DA GESTÃO E DA INOVAÇÃO EM SERVIÇOS PÚBLICOS**

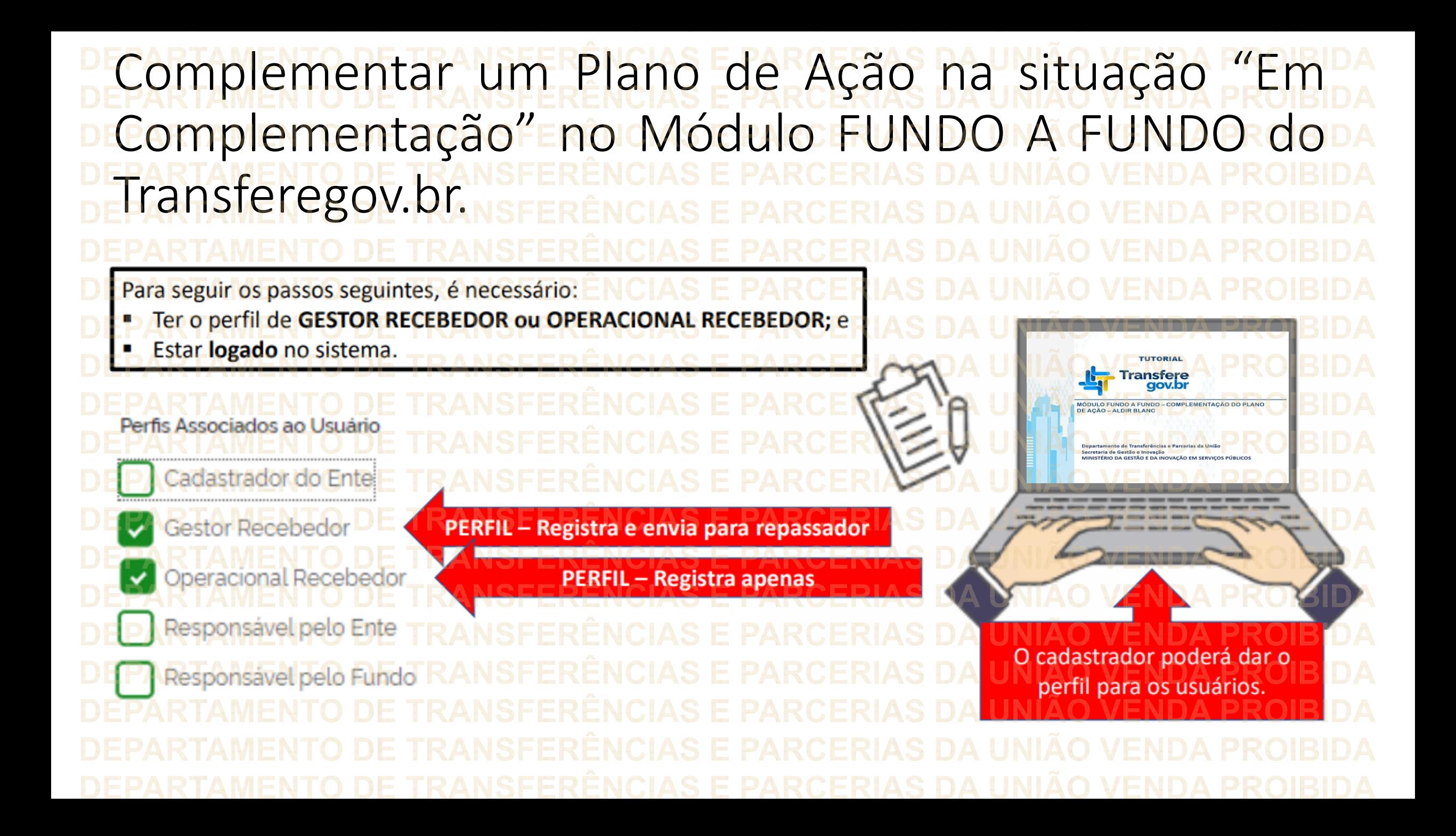

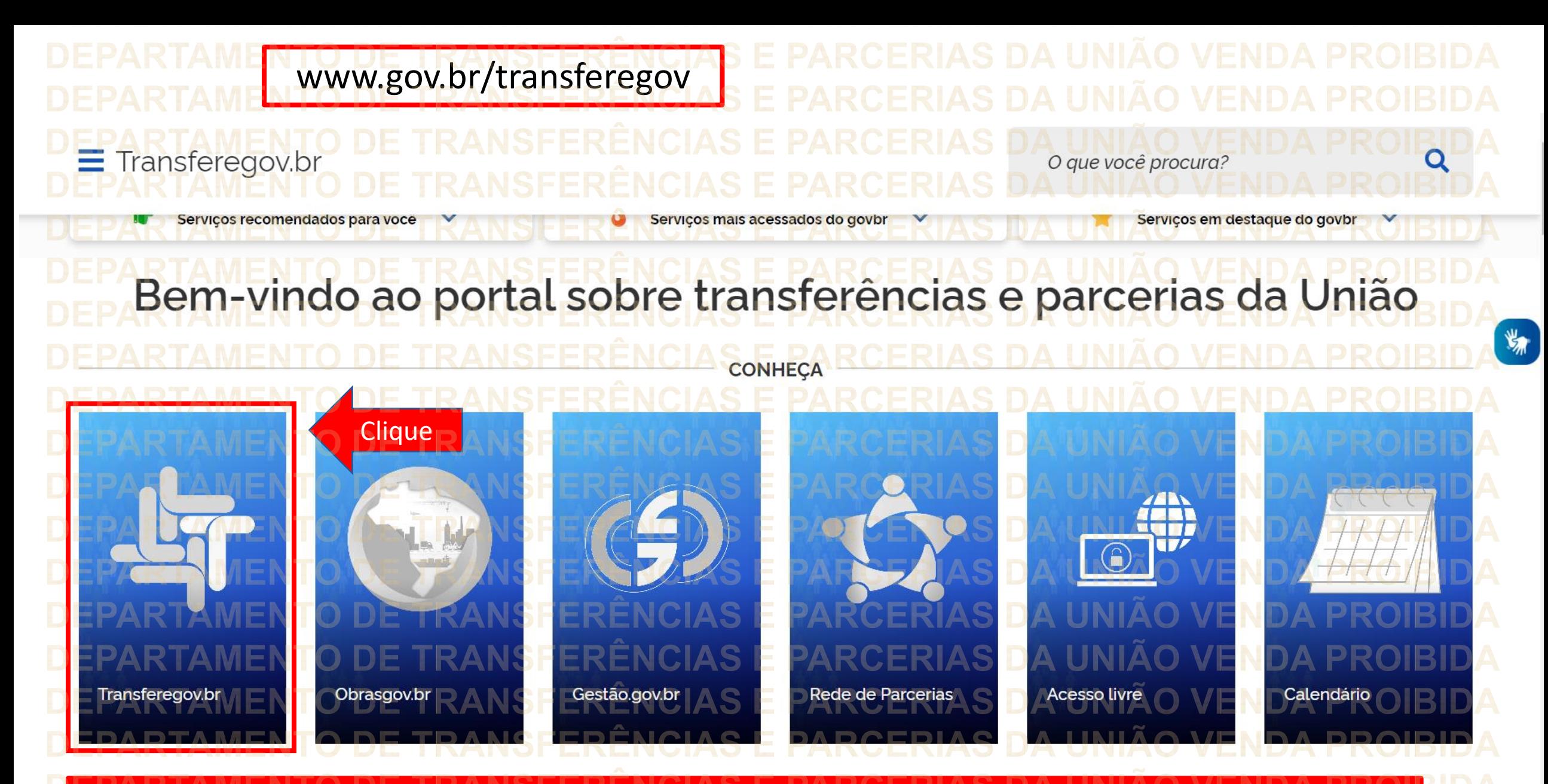

**Para complementar um "Plano de Ação" na situação "Em complementação" é NECESSÁRIO estar logado e ter perfil de GESTOR RECEBEDOR (registra e envia) ou OPERACIONAL RECEBEDOR (apenas registra).**

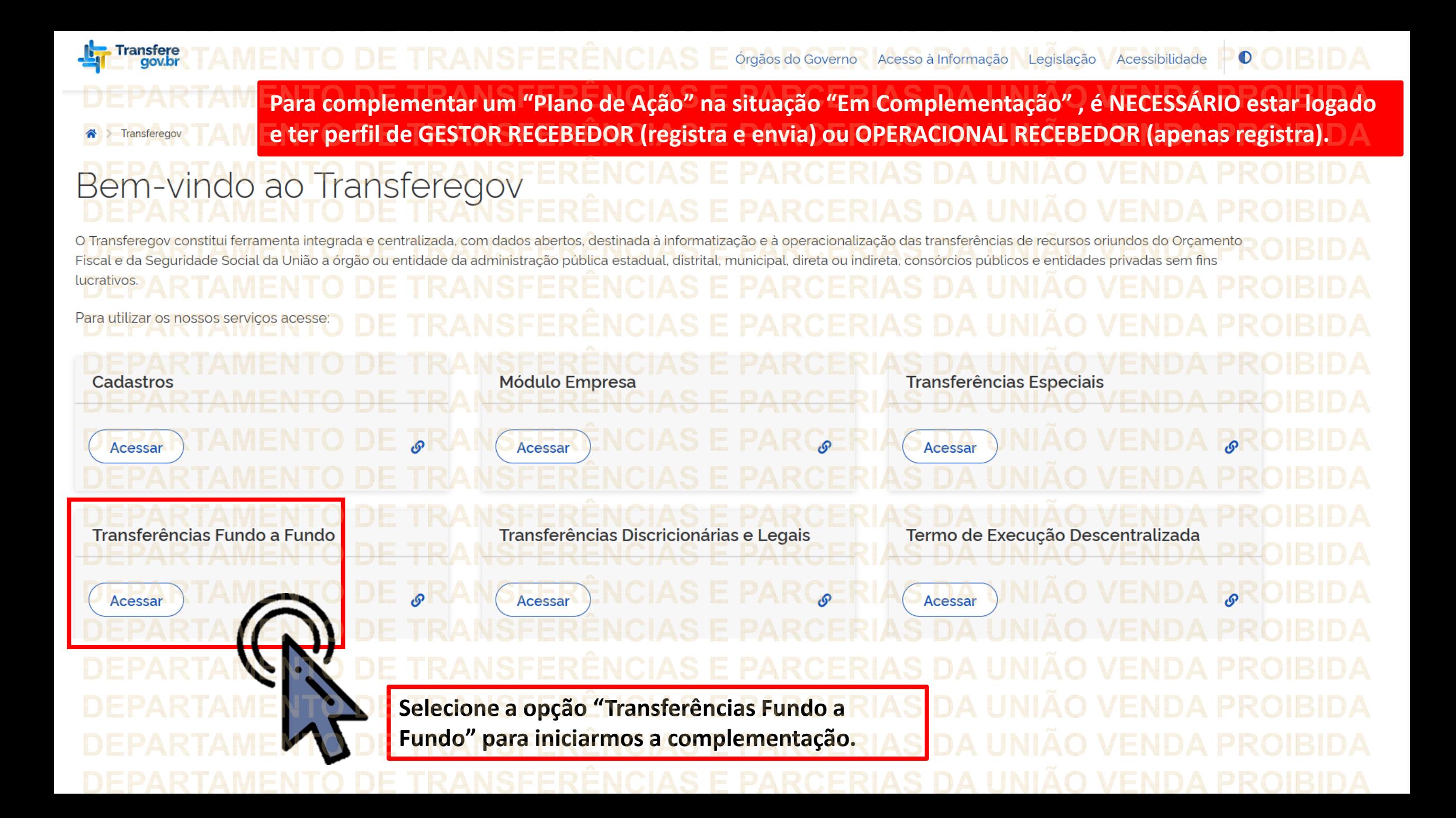

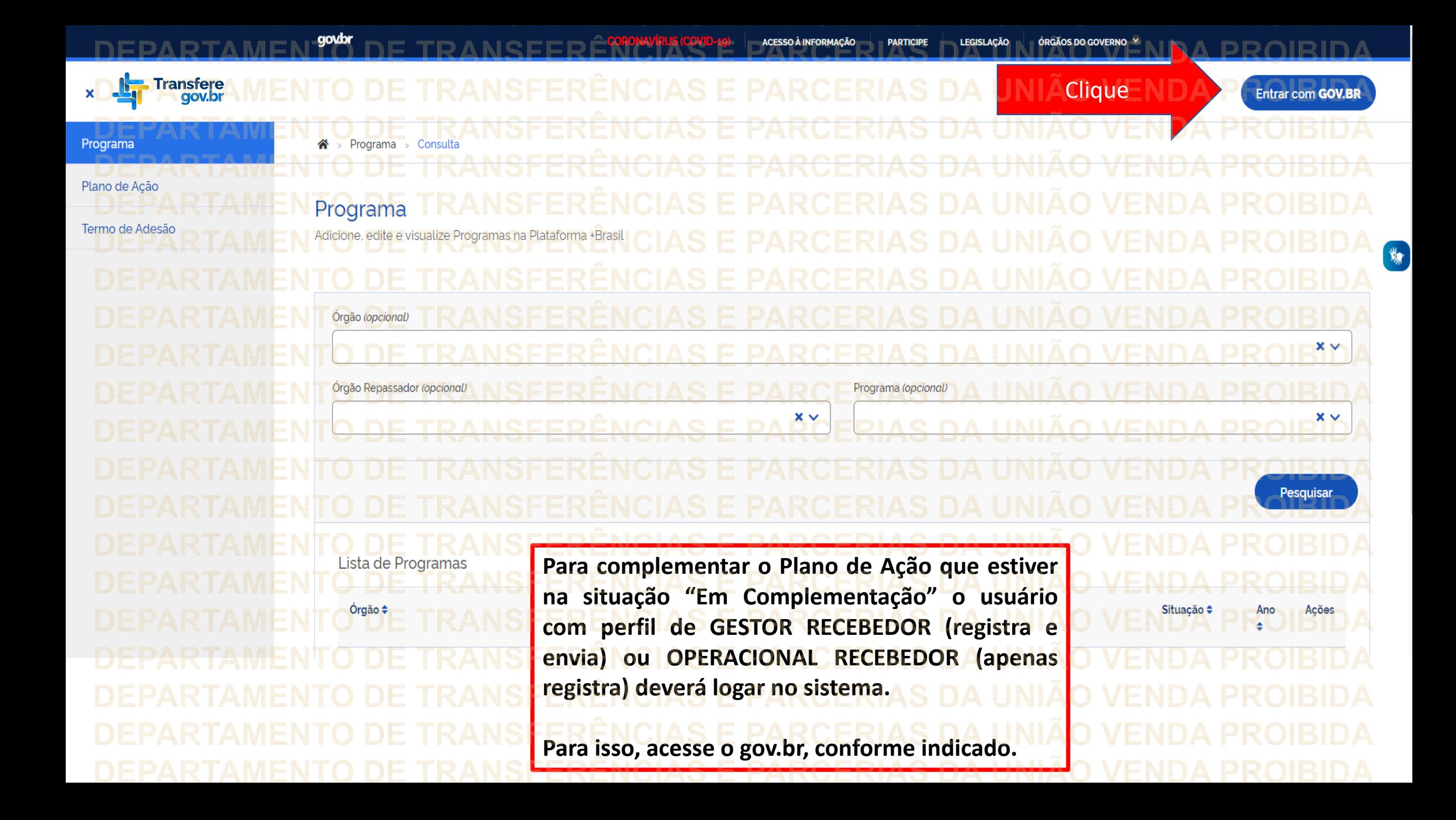

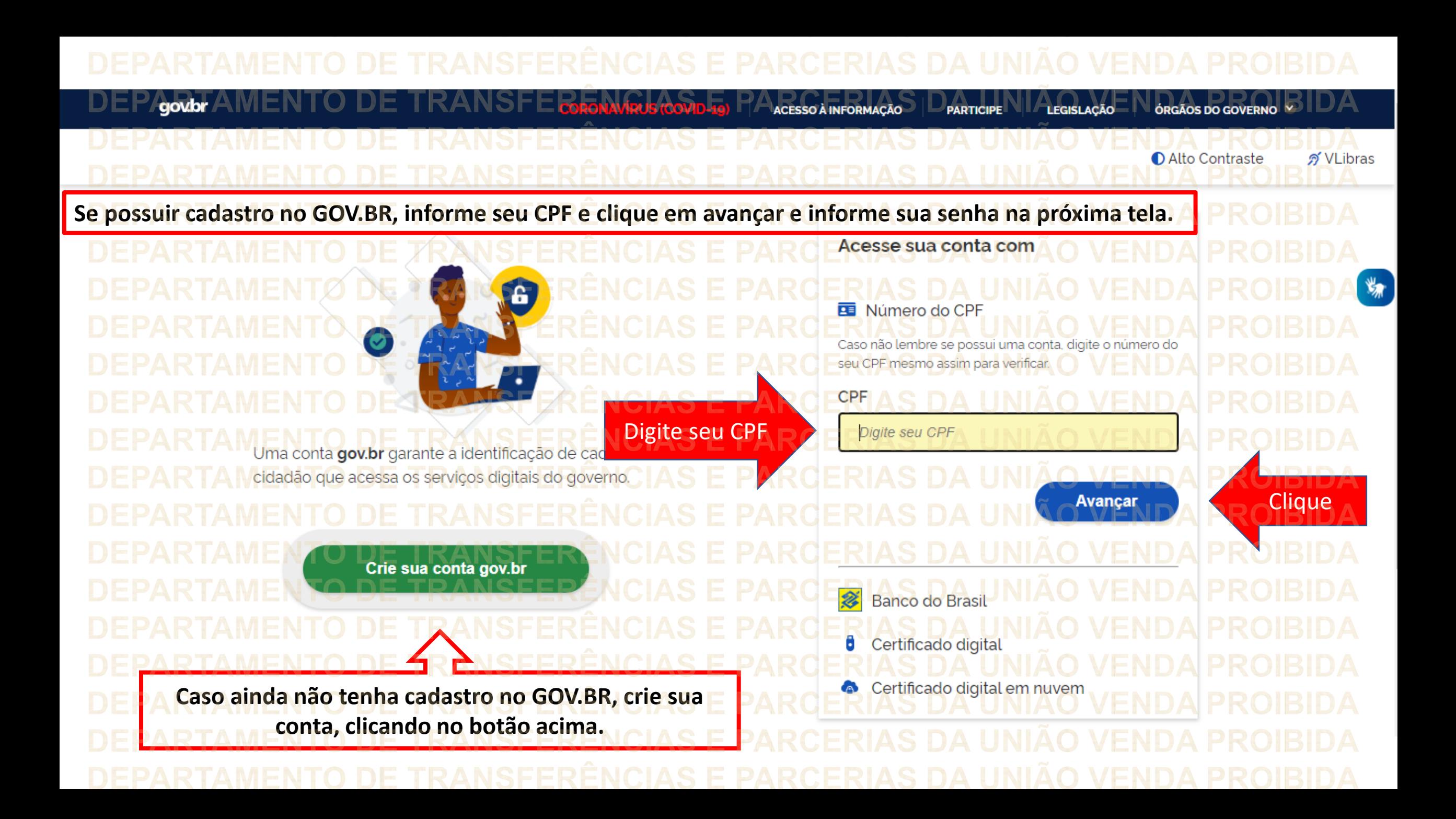

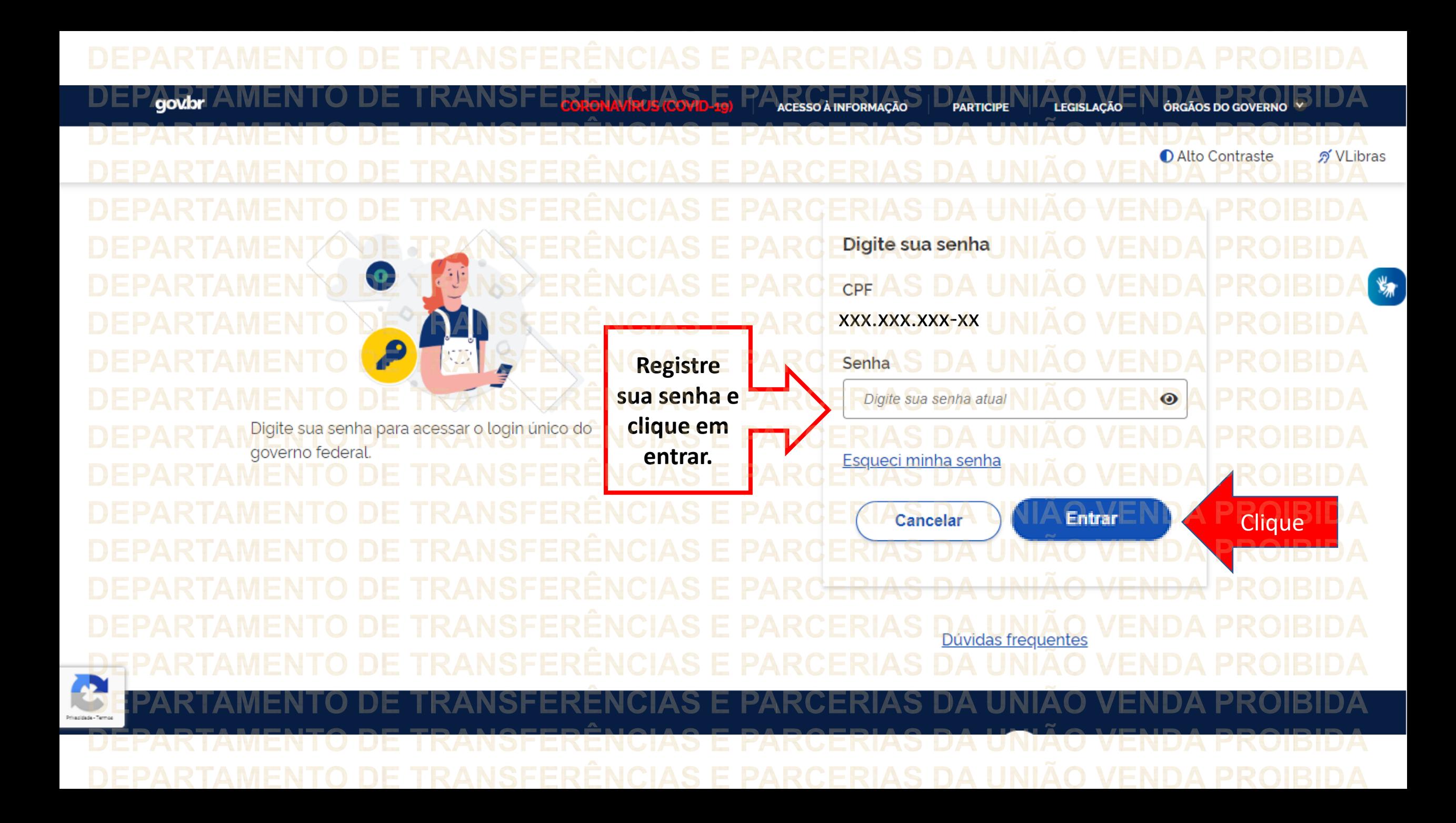

qovbr ACESSO À INFORMAÇÃO **LEGISLAÇÃO PARTICIPE ÓRGÃOS DO GOVERNO O** Alto Contraste ดั VLibras **Esse passo pode não ocorrer.** Confirmação de contato AS N **É apenas uma medida de**   $\frac{1}{2}$ **segurança do GOV.BR.**Para prosseguir para Plataforma - Brasil é necessário atualizar o seu cadastro Celular: Nº do celular CLI CLI DA DA DA Enviar código **O sistema PODERÁ solicitar seu número de celular para enviar um código de validação de acesso. Informe seu número e clique em "Enviar código".** DI S 5 E TRANSFERÊNCIAS E PARCERIAS DA LA Acesso à VE IDA **ERÊNCIAS** F.

## Agovbr<sup>A</sup> **ACESSO A INFORMAÇÃO PARTICIPE LEGISLACÃO** ORGÃOS DO GOVERNO **O** Alto Contraste ด์ VLibras Após receber o código, informe no campo em destaque e clique em "Validar código". Se não receber o código, basta clicar em "Tentar novamente". Confirmação de contato 为 **Confirmar SMS** Código enviado. Verifique as mensagens SMS no seu celular. Código de confirmação SMS: Digite o código recebido por S. Informe Tentar novamente Validar código **Clique** JА Acesso à H RANSE DA RENC **ERÊNCIAS**

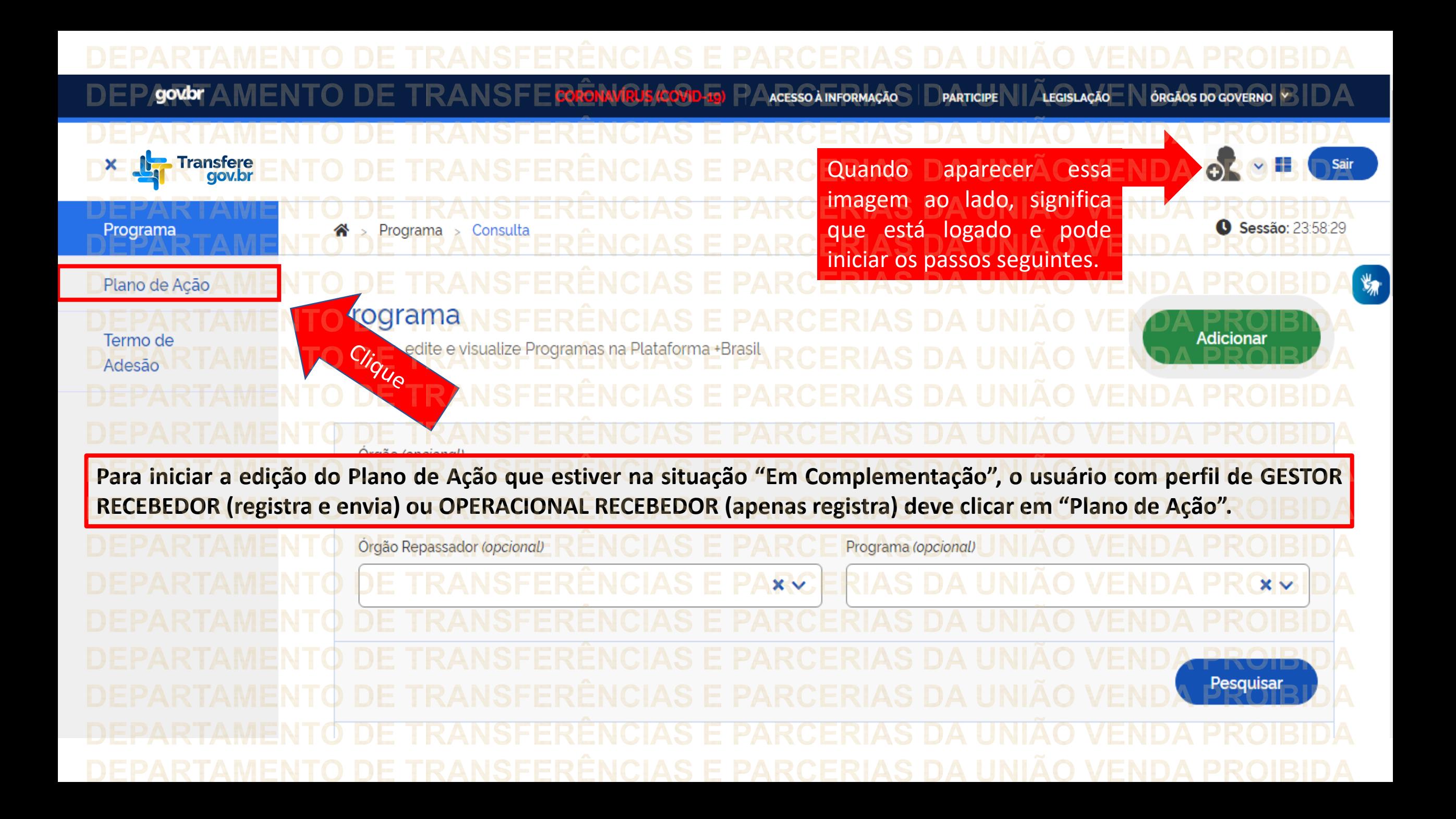

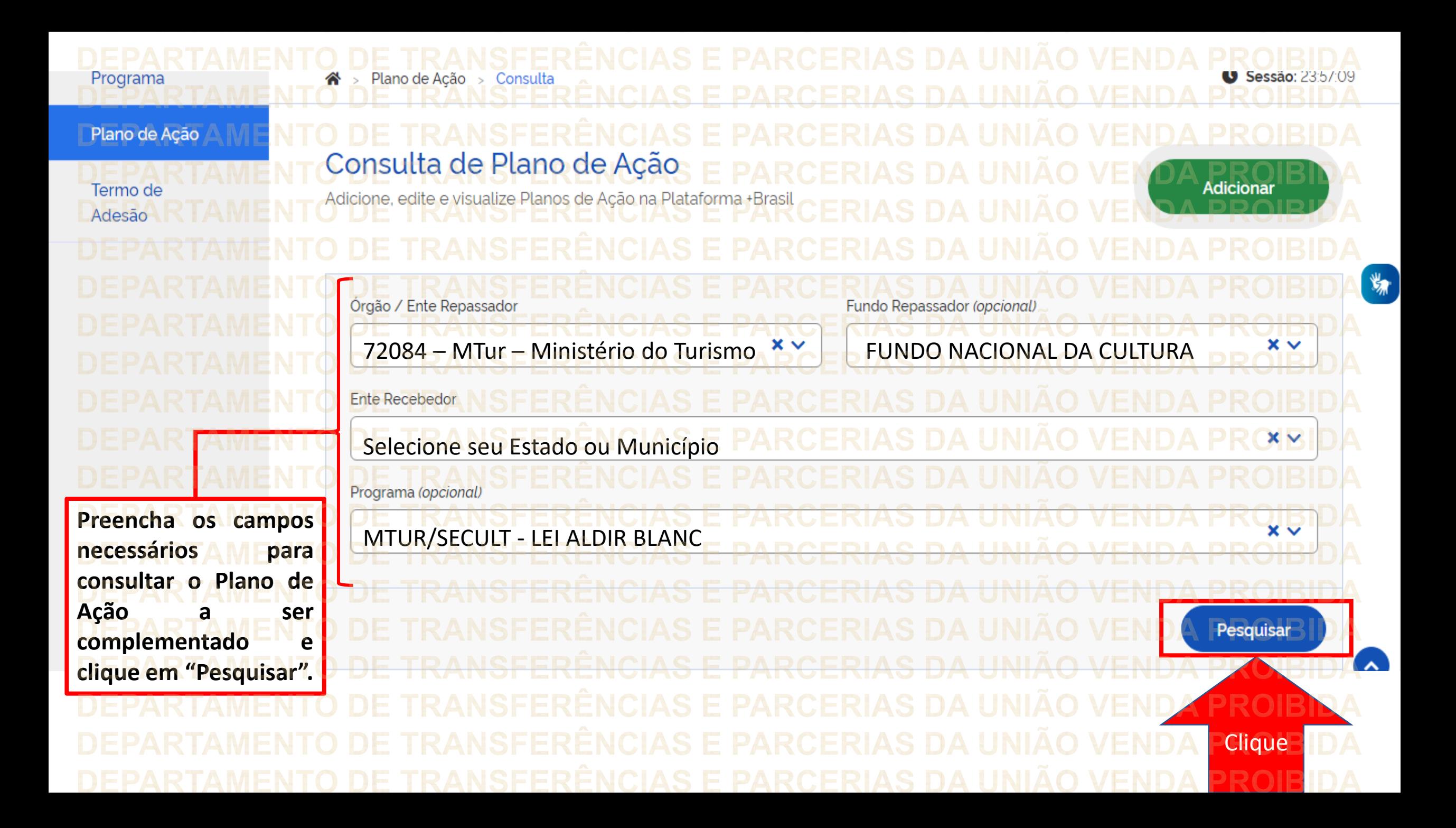

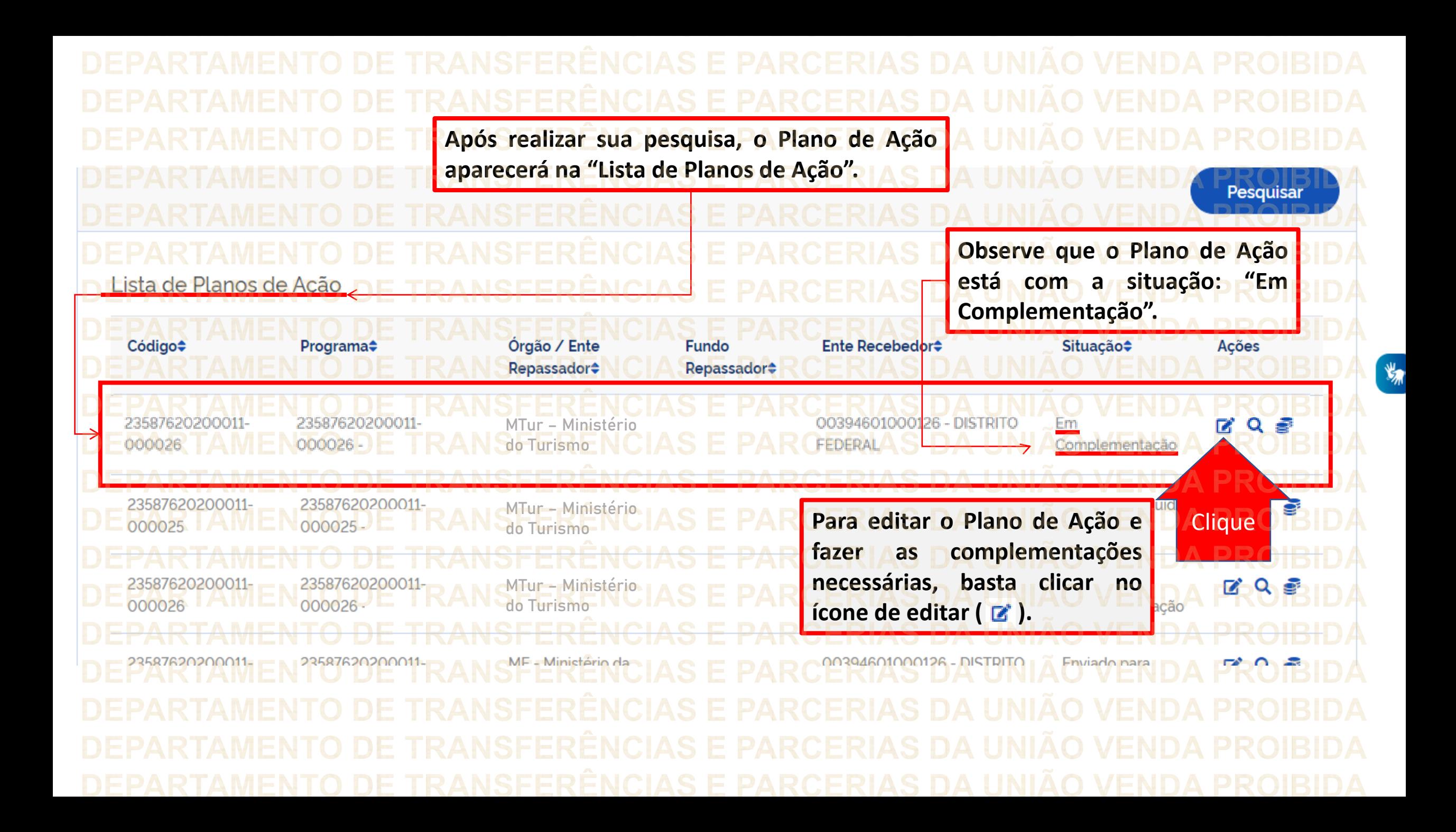

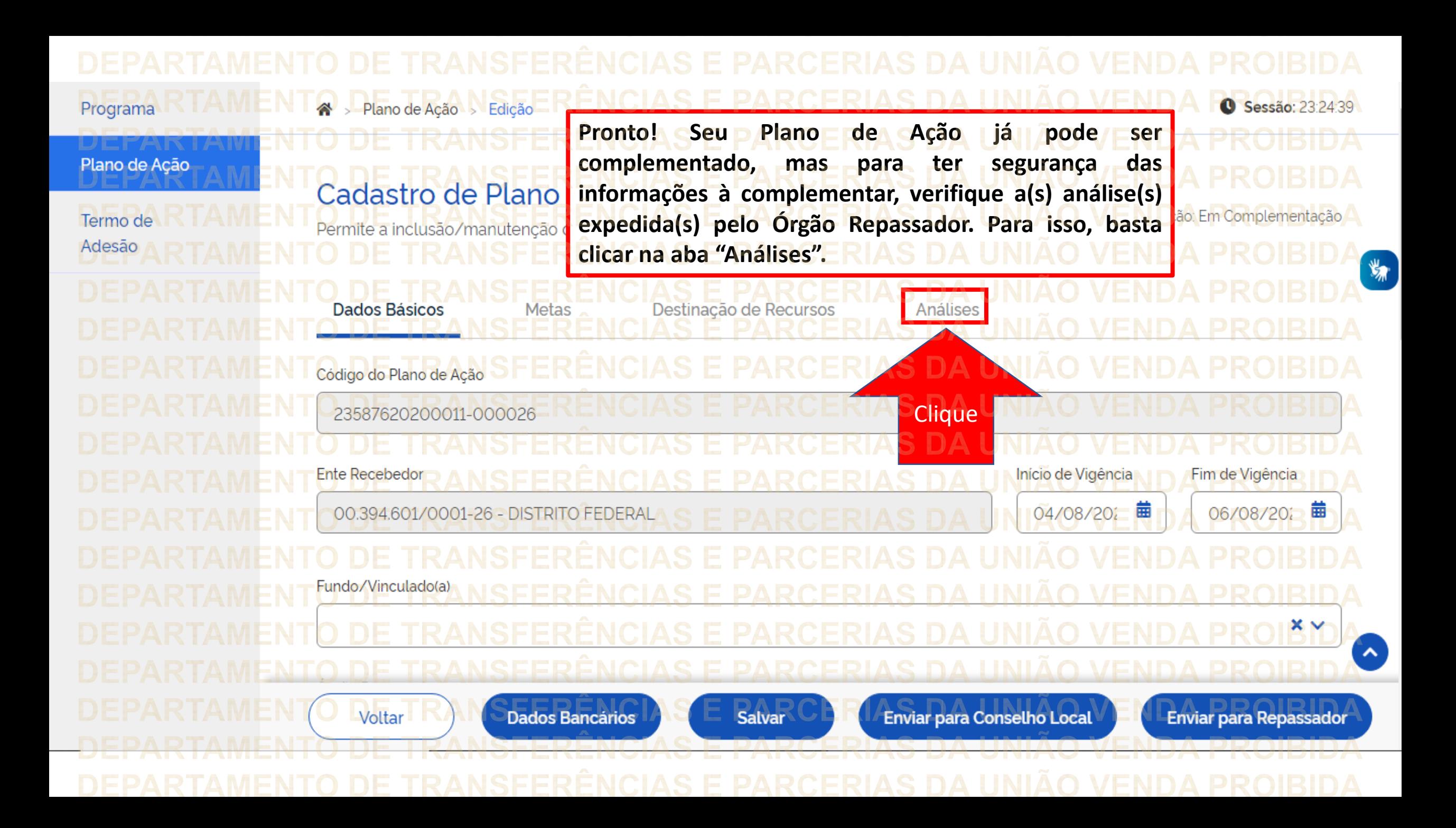

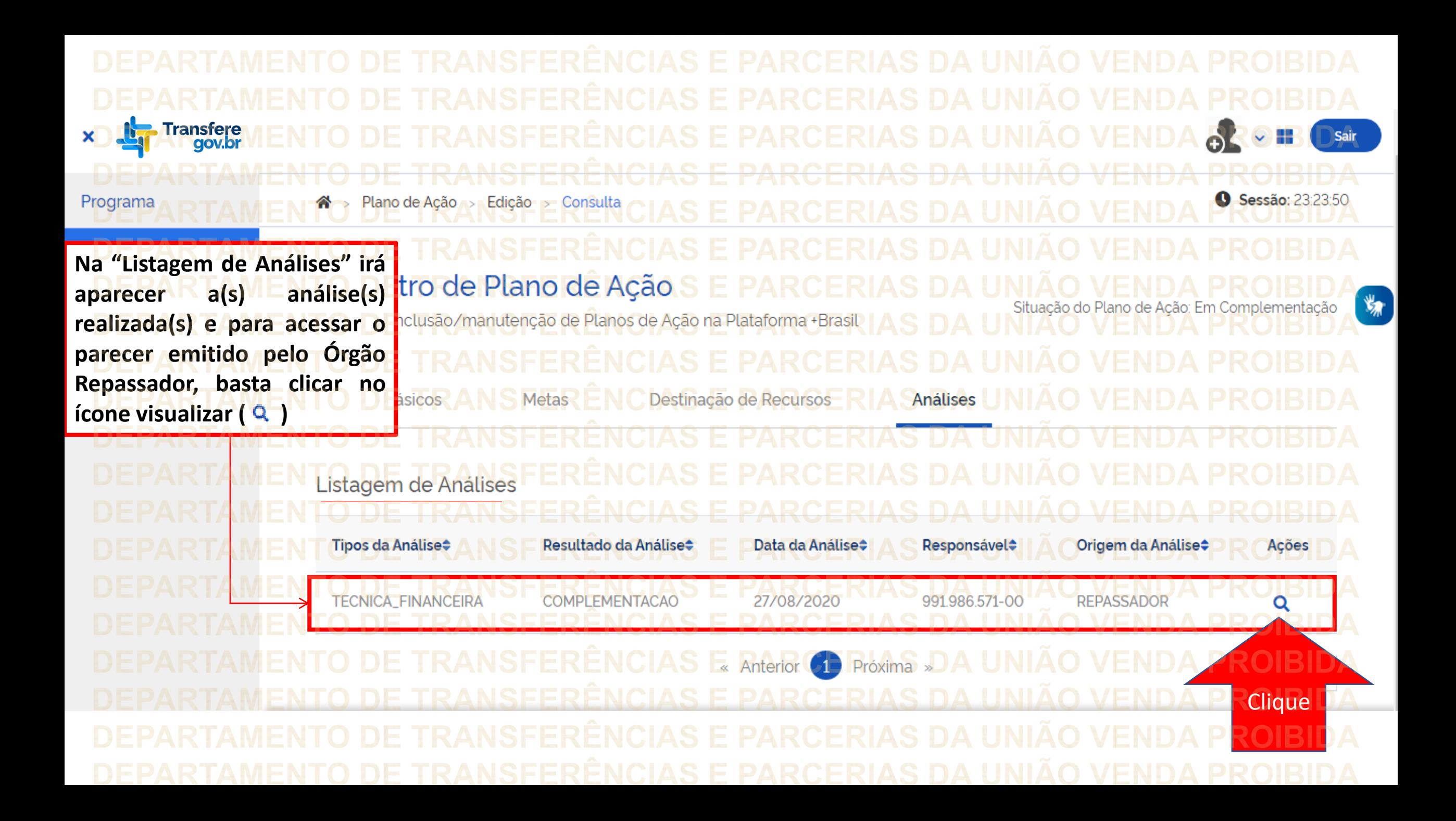

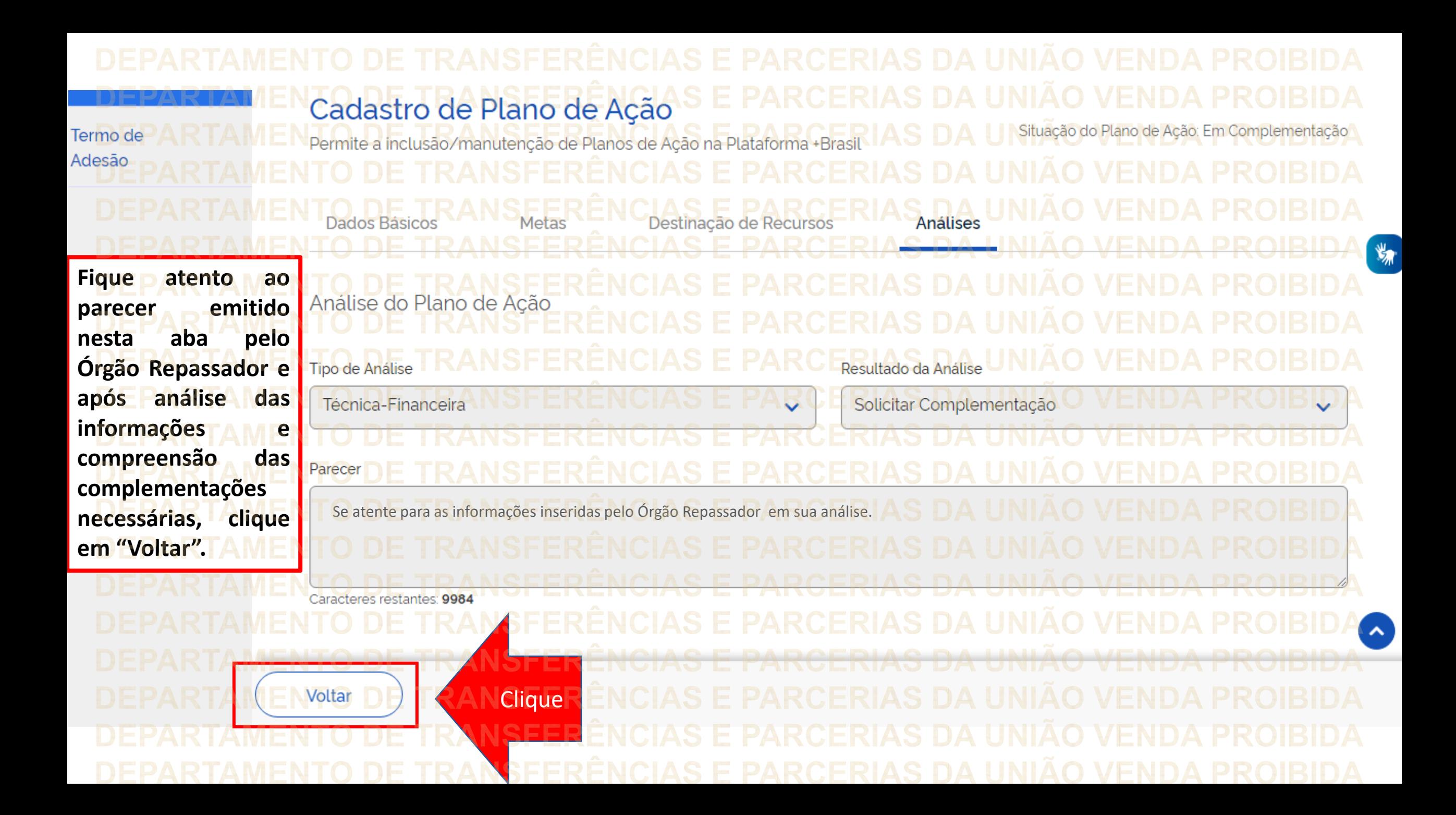

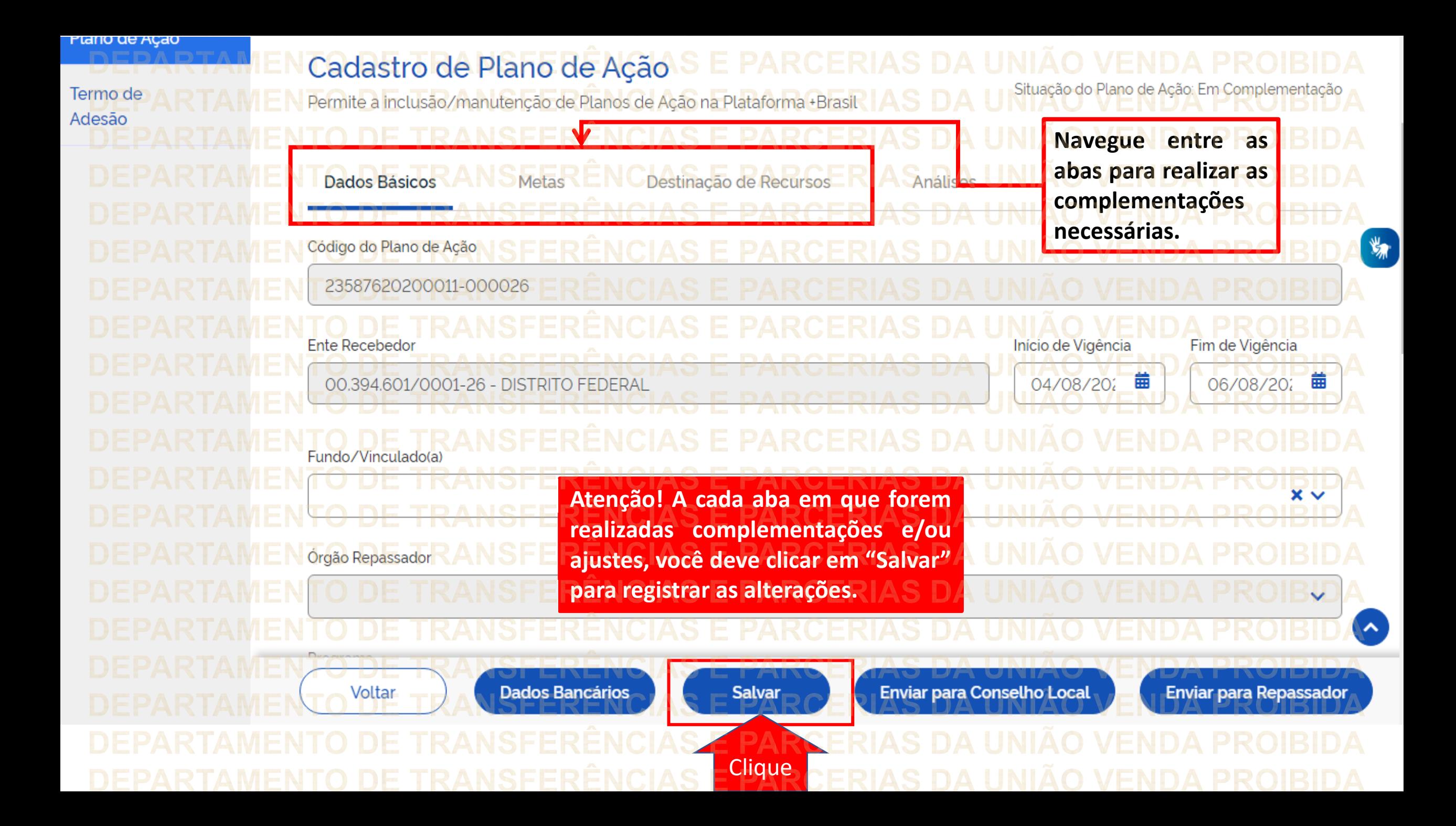

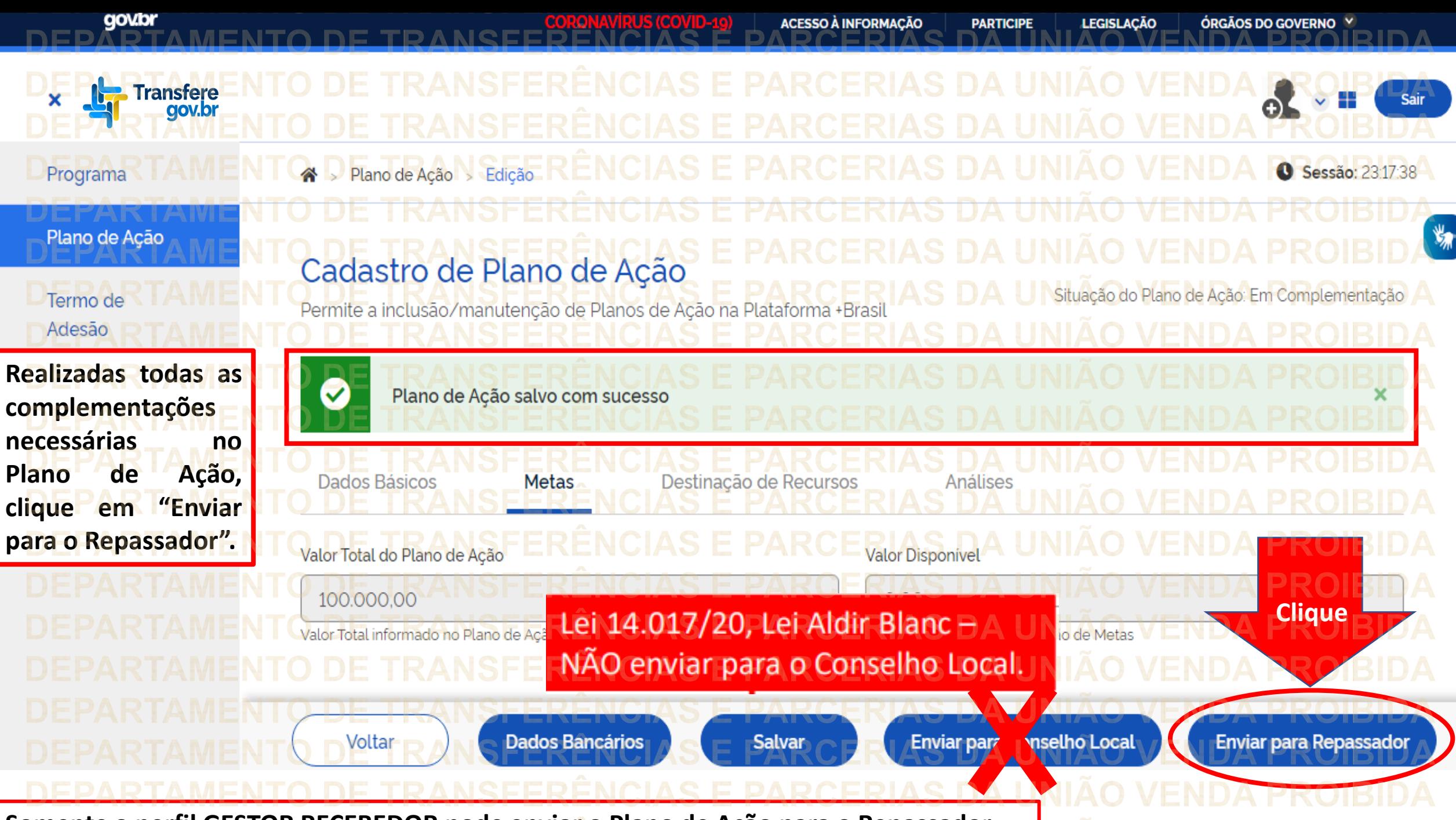

**Somente o perfil GESTOR RECEBEDOR pode enviar o Plano de Ação para o Repassador.**

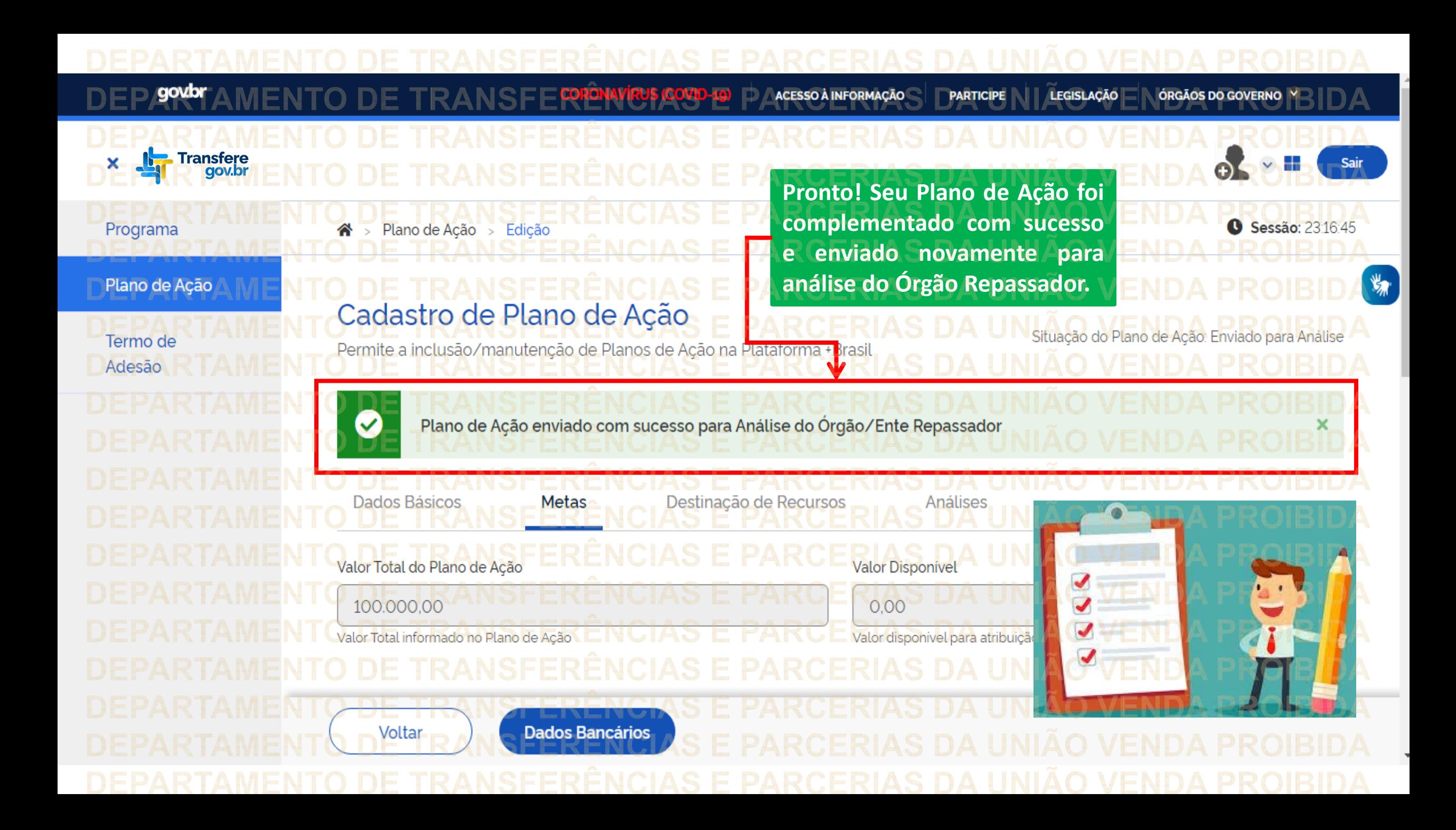

DÚVIDAS • Antes de enviar seu questionamento, verifique se sua dúvida não pode ser sanada com as orientações aqui disponibilizadas. • Caso as informações não solucionem seu questionamento, a equipe de atendimento disponibiliza opções para o registro de suas manifestações. • **0800-978-9008** - (segunda-feira a sexta-feira, das 8h às 18h) • <https://portaldeservicos.planejamento.gov.br/citsmart/pages/login/login.load>

![](_page_18_Picture_2.jpeg)

## MINISTÉRIO DA<br>GESTÃO E DA INOVAÇÃO<br>EM SERVIÇOS PÚBLICOS